# Task Space, Workspace and *I*ntroduction to ROS

CS 6301 Special Topics: Introduction to Robot Manipulation and Navigation Professor Yu Xiang The University of Texas at Dallas

E

# Configuration Space of a Robot

- The configuration of a robot is a complete specification of the position of every point of the robot.
- The minimum number n of real-valued coordinates needed to represent the configuration is the number of degrees of freedom (DOF) of the robot.
- The n-dimensional space containing all possible configurations of the robot is called the configuration space (C-space).

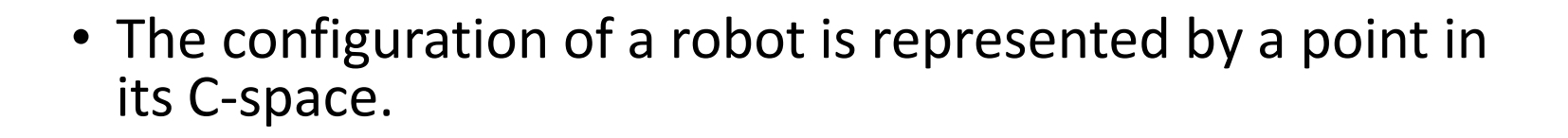

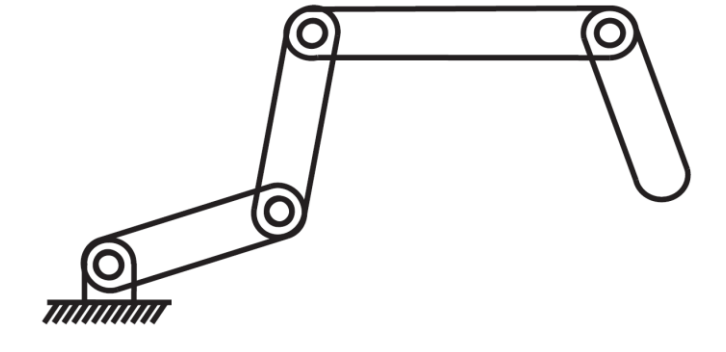

- 4 revolute joints
- 4 DOFs

### Task Space

- The task space is a space in which the robot's task can be naturally expressed
- Task examples
	- Draw on a piece of paper:  $\mathbb{R}^2$
	- Manipulate a rigid body: C-space of the rigid body
- Task space is driven by the task, independently of the robot

### Workspace

- The workspace is a specification of the configurations that the endeffector of the robot can reach.
- Depends on the robot structure, independent of the task

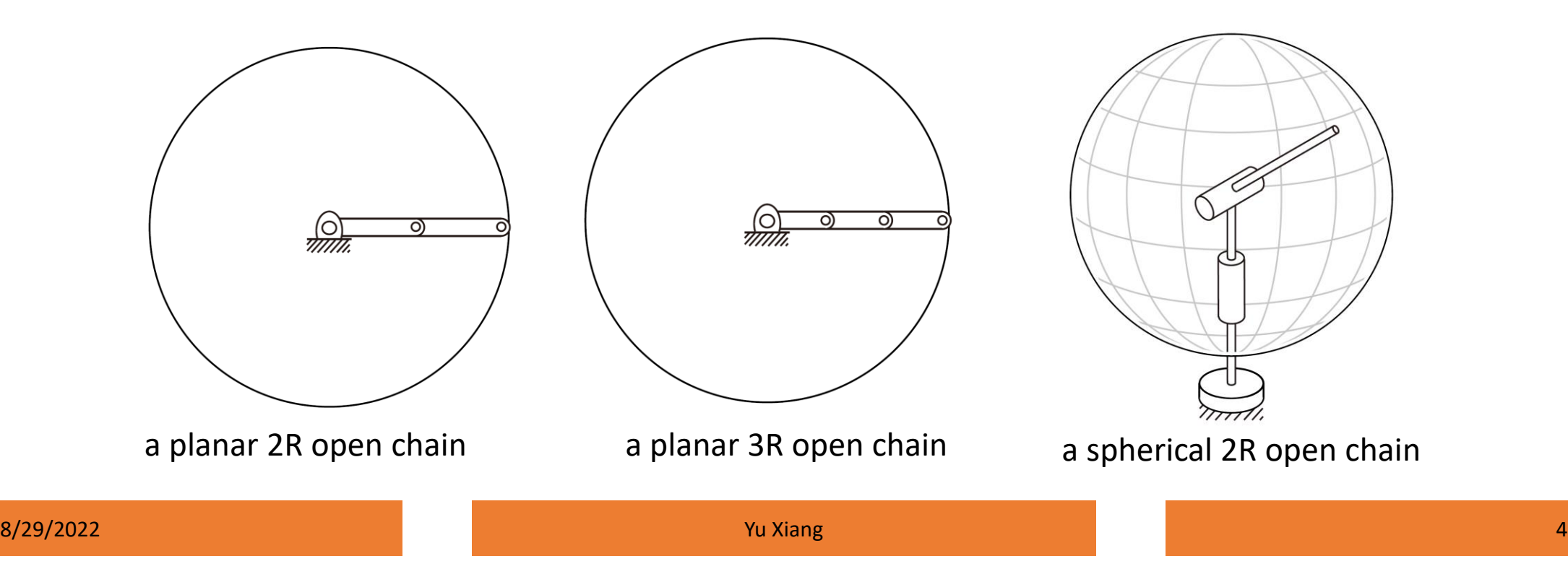

### SCARA Robot

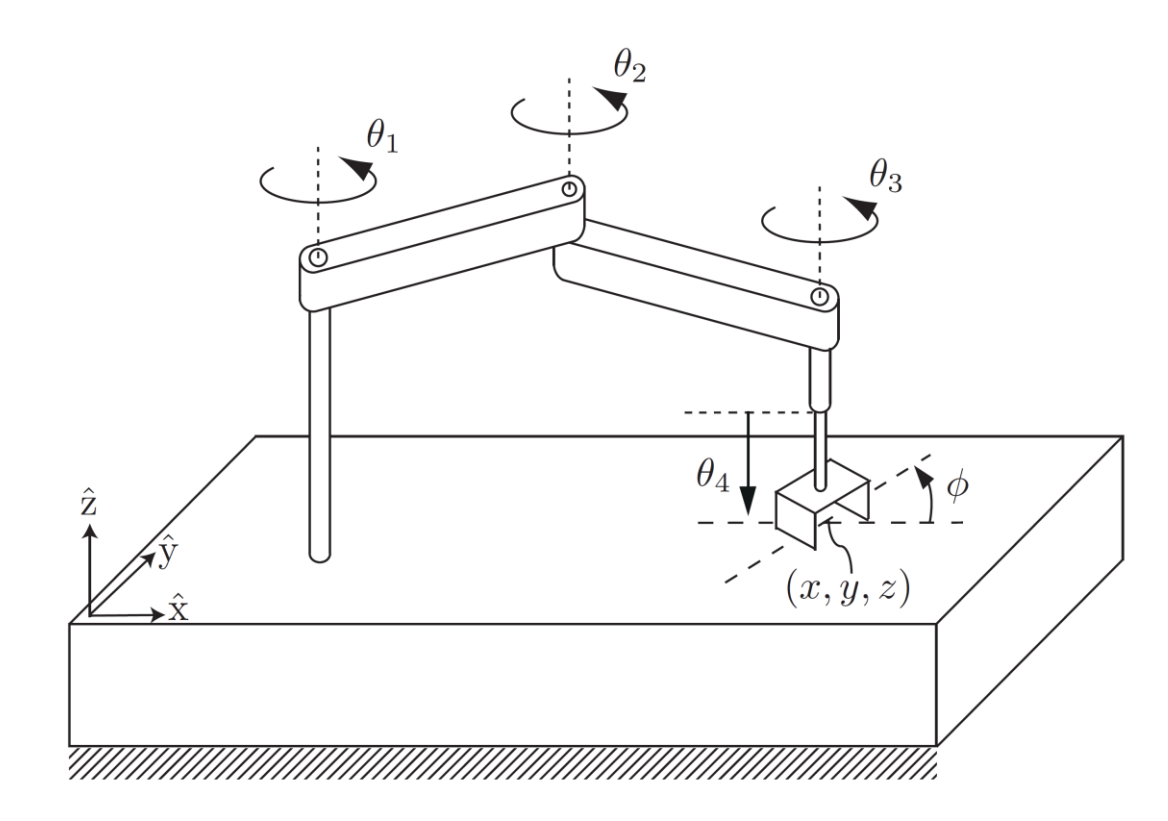

- End-effector configuration
	- $(x, y, z, \phi)$
- Task space  $\mathbb{R}^3{\times}S^1$
- Workspace
	- Reachable  $(x, y, z, \phi)$

### A 6R Robot

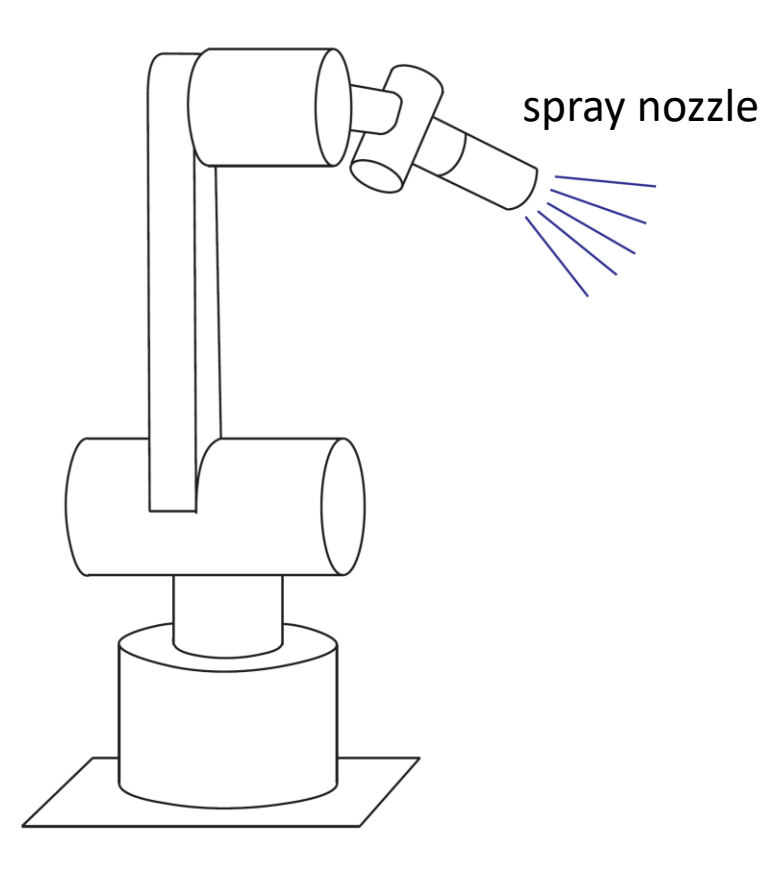

A spray-painting robot

• End-effector configuration

$$
(x,y,z) \quad (\theta,\phi)
$$

Cartesian position of the nozzle

Spherical coordinates to describe the direction in which the nozzle is pointing

- Task space  $\mathbb{R}^3 \times S^2$ 
	-
- Workspace
	- Reachable

 $(x, y, z)$   $(\theta, \phi)$ 

## Robot Programming

- Sensing
	- How to receive data from sensors on the robot?
	- RGB image, depth image, lidar scan, odometry, joint state
- Computation
	- Use the sensor data for computation
	- Object recognition, motion planning, compute control command, etc.
- Control
	- How to send the control command to the robot?

# Robot Operating System (ROS)

- ROS is a set of software libraries and tools that can be used to build robot applications
	- Drivers, algorithms, developer tools, etc.
- Goal of ROS: support code reuse in robotics research and development
- Operating systems: Unix-based platforms (Ubuntu)

<https://www.ros.org/> <https://wiki.ros.org/>

### Robot Operating System (ROS)

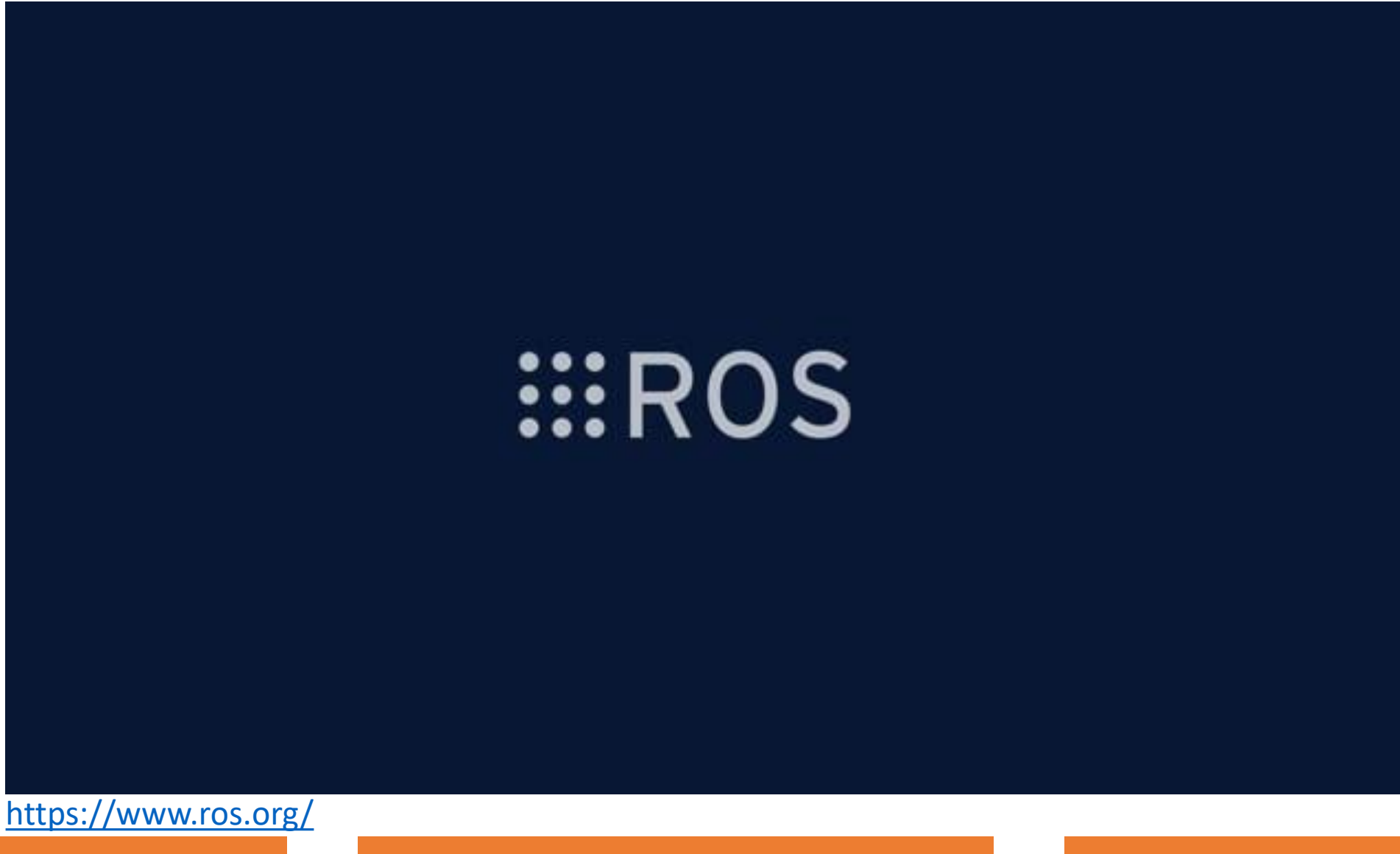

- The computation graph is the peer-to-peer network of ROS processes that are processing data together
- Computation graph concepts
	- Nodes: processes that perform computation
	- ROS Master: provides name registration and lookup, nodes can find each other via ROS master
	- Messages: nodes communicate by passing messages, a data structure with type fields (integer, floating, arrays, etc.)

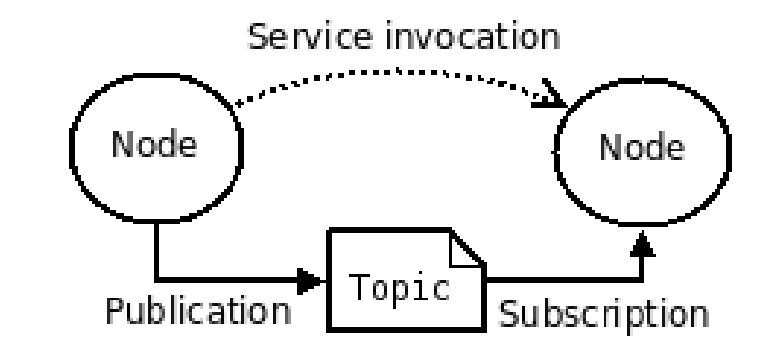

### ROS Message Example

### File: sensor\_msgs/Image.msg

### **Raw Message Definition**

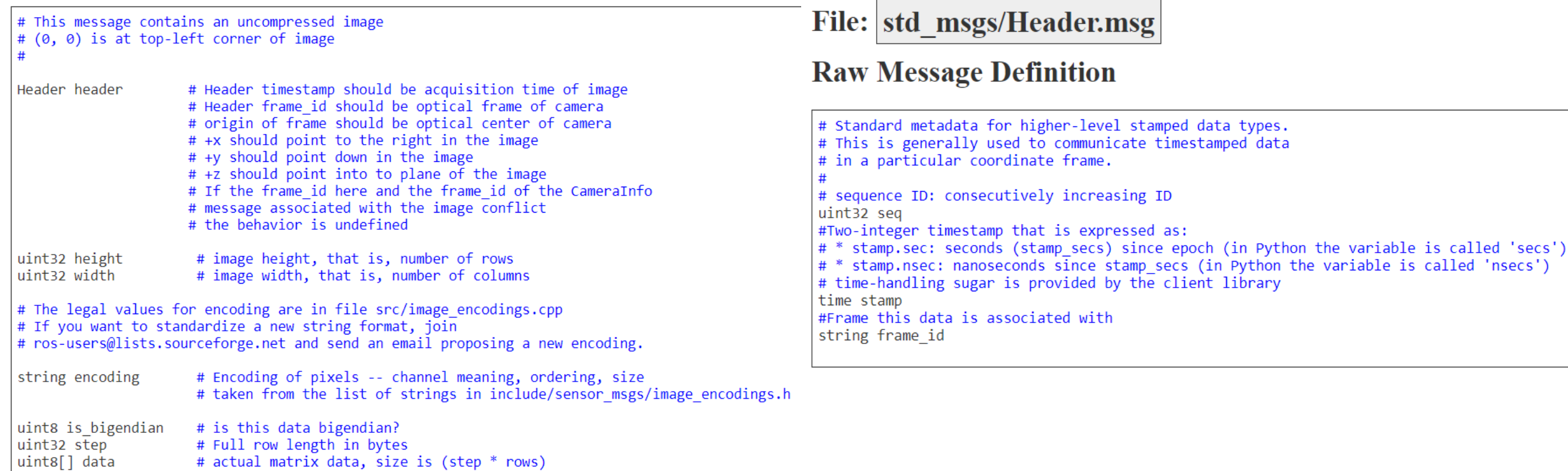

std\_msgs/Header Message

#### $8/29/2022$  . The contract of the contract of the contract of the contract of the contract of the contract of the contract of the contract of the contract of the contract of the contract of the contract of the contract of

• Topics: a node publishes messages to a topic. The topic is the same to identify the content of the message

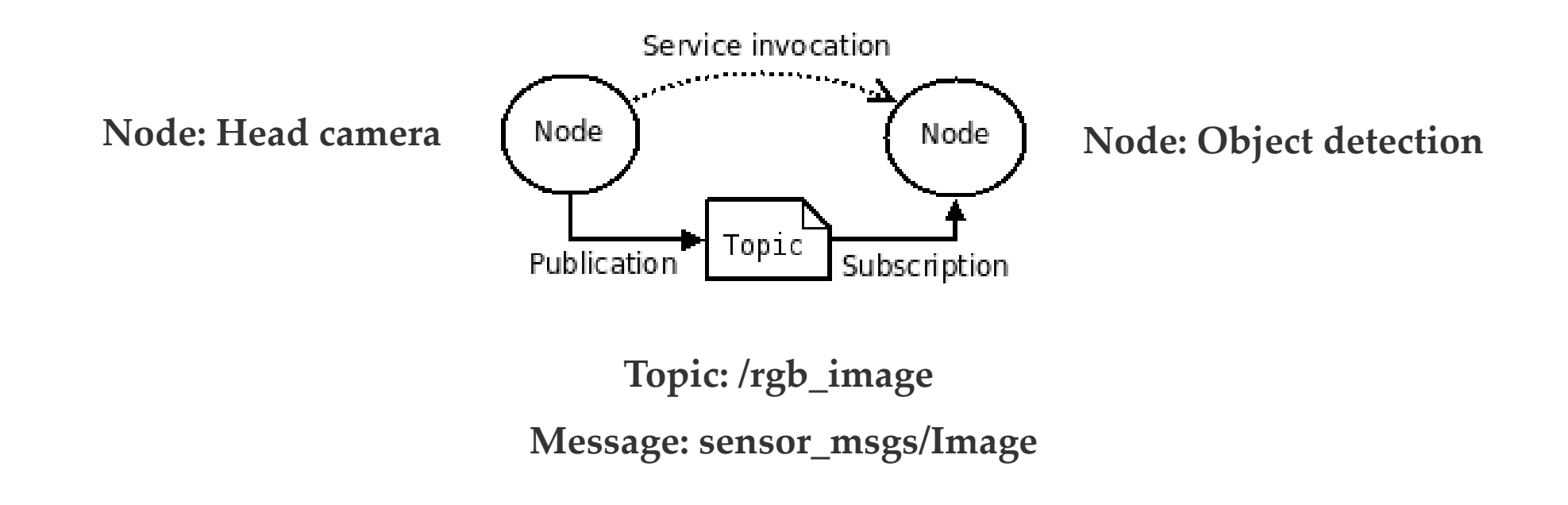

• Service: request and reply interactions

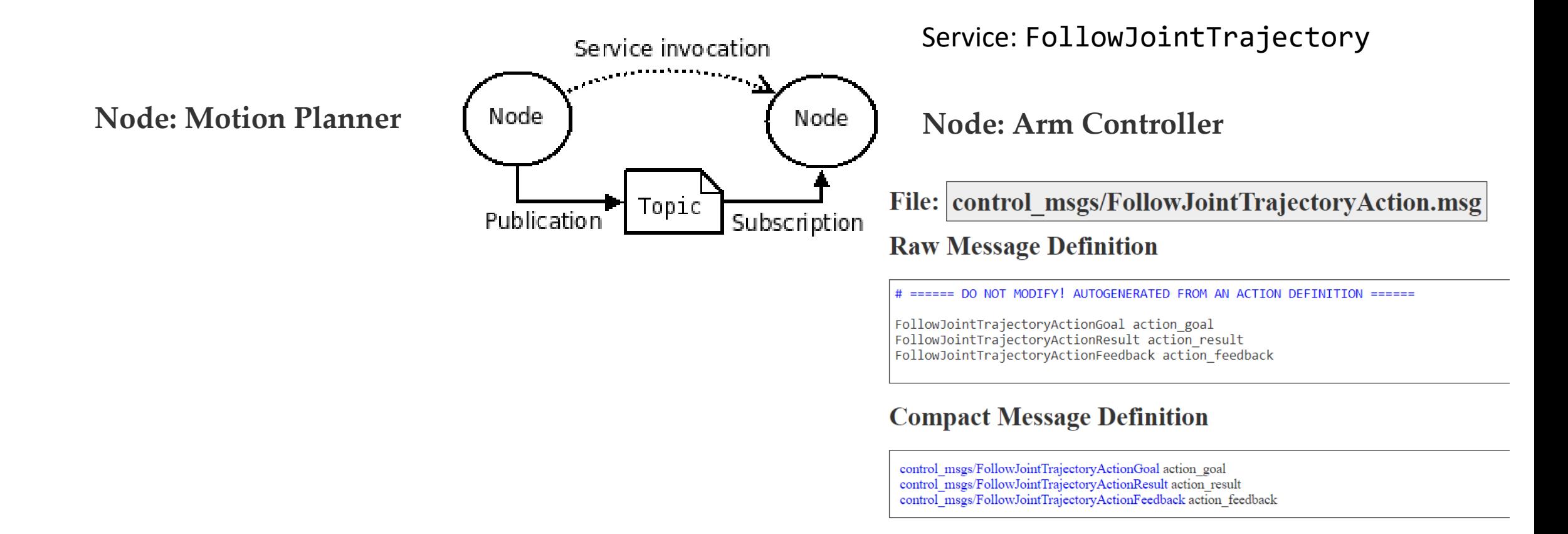

- ROS bags
	- A format for saving and playing back ROS message data
	- We can save sensor data into a ros bag, and use it for development

rosbag record --duration=30 --output-name=/tmp/mybagfile.bag \ /topic1 /topic2 /topic3

### Docker

- An open platform that enables you to separate your applications from your infrastructure
- Container
	- A lightweight environment that contains everything to run an application
	- A container is a runnable instance of an image
- Image
	- A read-only template with instructions for creating a docker container

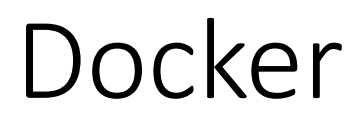

\$ docker run -i -t ubuntu /bin/bash

- Run an **ubuntu container**
- You need to have an **ubuntu image** locally, if not, the command will pull an ubuntu image as by docker pull ubuntu
- Docker creates a new container as though you had run docker container create
- Docker starts the container and execute /bin/bash
- -i, -t the container is running interactively and attached to your terminal
- When exit, the container stops but is not removed

- Install Docker Desktop <https://docs.docker.com/get-docker/>
- Start the Docker Desktop
- Ubuntu images https://hub.docker.com/ /ubuntu
- Run command "docker run –i –t ubuntu:20.04 /bin/bash"
- Install ROS <http://wiki.ros.org/noetic/Installation/Ubuntu>
- Install terminator

[https://manpages.ubuntu.com/manpages/bionic/en/man1/terminat](https://manpages.ubuntu.com/manpages/bionic/en/man1/terminator.1.html) or.1.html

- Install X server
	- Windows: VcXsrv Windows X Server<https://sourceforge.net/projects/vcxsrv/>
	- Mac: Xquartz <https://www.xquartz.org/>
- Start the X server
- Check IP address
- In Ubuntu terminal

Export DISPLAY=my\_ip:0.0

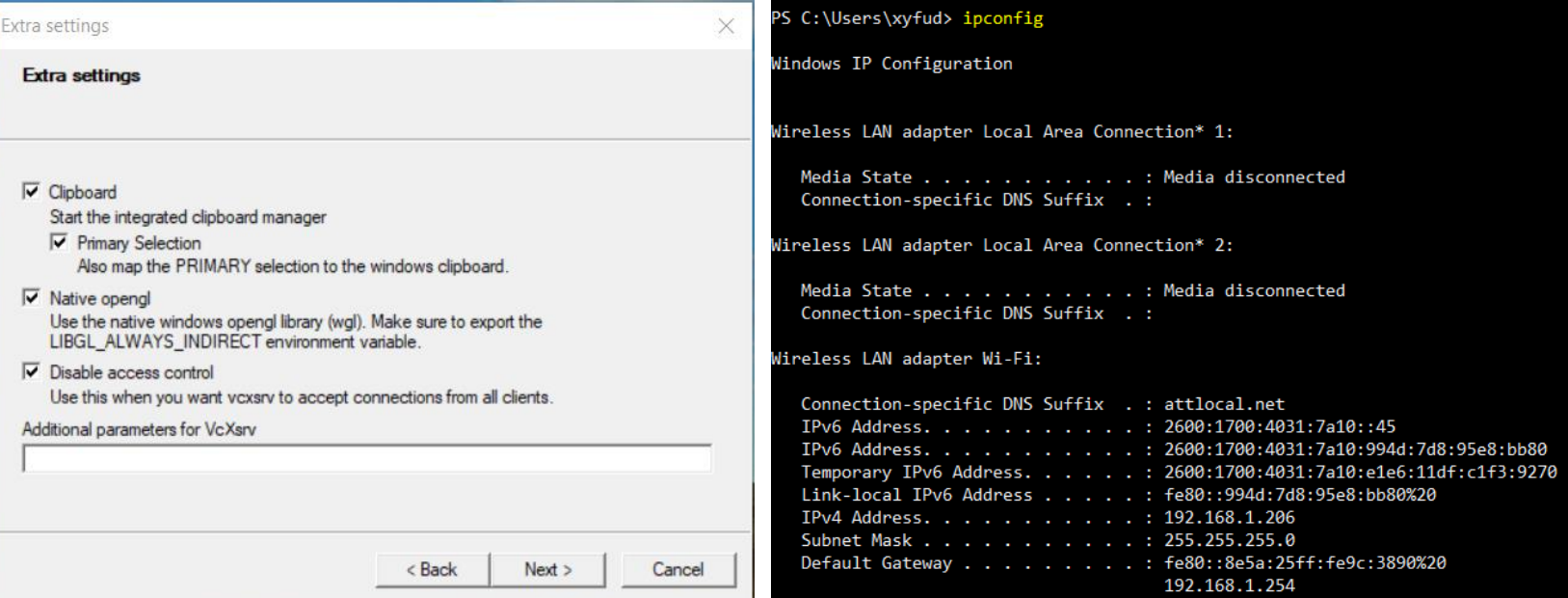

<https://medium.com/@potatowagon/how-to-use-gui-apps-in-linux-docker-container-from-windows-host-485d3e1c64a3>

- Test ROS installation
- In one terminator terminal, start roscore
	- source /opt/ros/noetic/setup.bash
	- roscore
- In another terminator terminal, start rviz
	- source /opt/ros/noetic/setup.bash
	- rosrun rviz rviz

- After install all needed packages, exit
- docker container commit CONTAINER ID
- docker image tag <IMAGE ID> TAG
- Useful commands
	- docker container list –a
	- docker image list -a
- The new tagged image will have all the installed packages

### Summary

- Task space
- Workspace
- ROS
- Docker

### Further Reading

- Chapter 2 in Kevin M. Lynch and Frank C. Park. Modern Robotics: Mechanics, Planning, and Control. 1st Edition, 2017 <http://hades.mech.northwestern.edu/images/7/7f/MR.pdf>
- ROS wiki <https://wiki.ros.org/>
- Docker document <https://docs.docker.com/get-started/overview/>